## *Относительные и абсолютные ссылки в Microsoft Excel*

Формулы в электронных таблицах

• Формула должна начинаться со знака равенства и может включать в себя числа, имена ячеек, функции и знаки математических операций.

● В процессе ввода формулы она отображается как в самой ячейке, так и строке формул. После окончания ввода в ячейке отображается не сама формула, а результат вычислений по этой формуле.

**● Копирование можно выполнять с помощью Маркера автозаполнения.** 

### Формулы в электронных таблицах

#### **Каким будет результат вычислений в ячейке С1?**

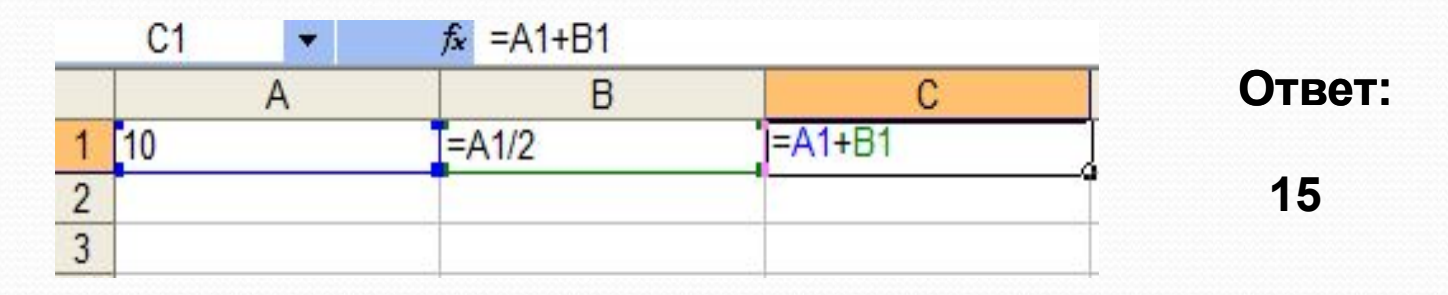

#### **Каким будет результат вычислений в ячейке С2?**

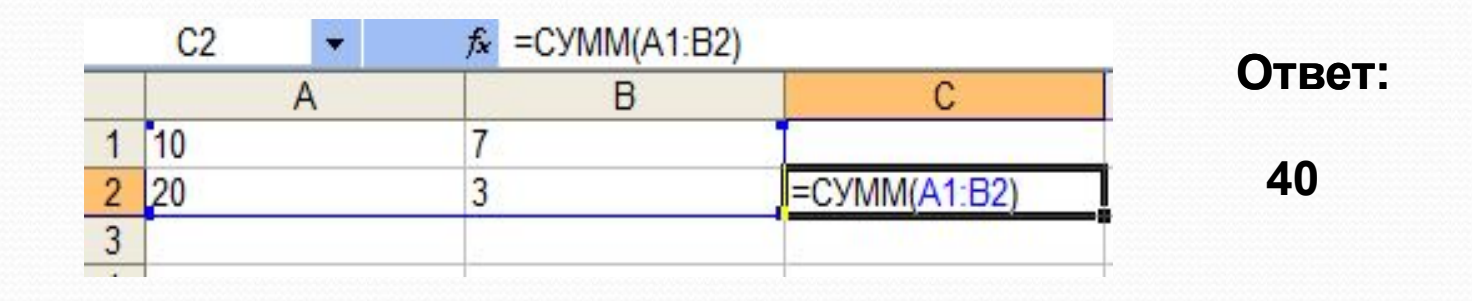

# Ссылки в формулах

В формулах используются ссылки на адреса ячеек. Существует два основных типа ссылок: относительные и абсолютные, кроме этого, могут быть использованы смешанные ссылки. Различия между типами ссылок проявляются при копировании формулы из активной ячейки в другие ячейки.

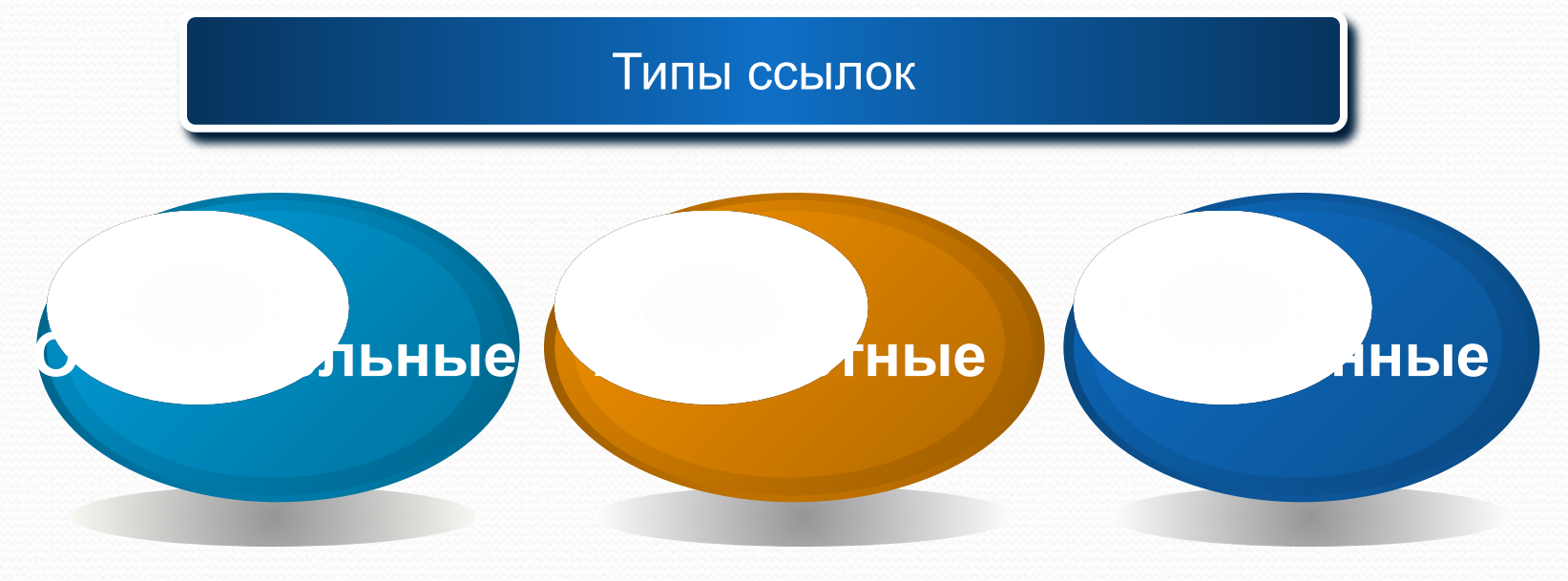

# Относительные

При перемещении ссылки или копировании формулы из активной

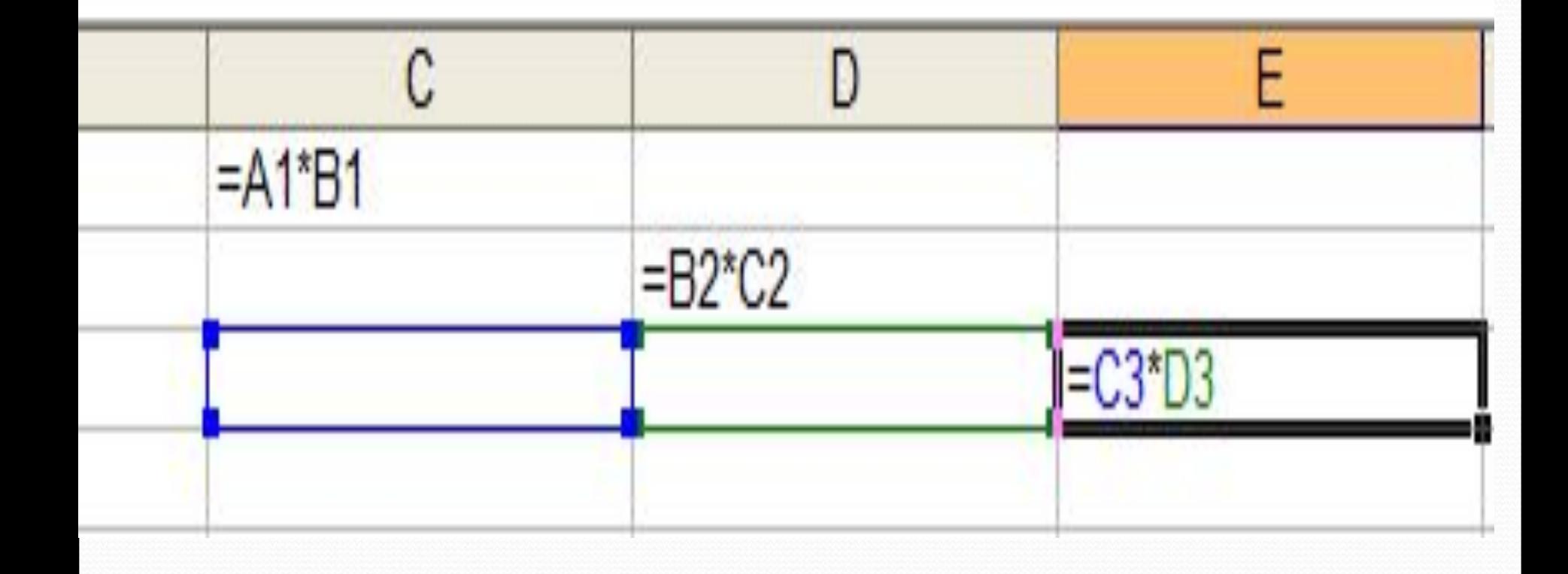

### Абсолютные ссылки используются для указания

### Абсолютные ссылки

here and the standard controller

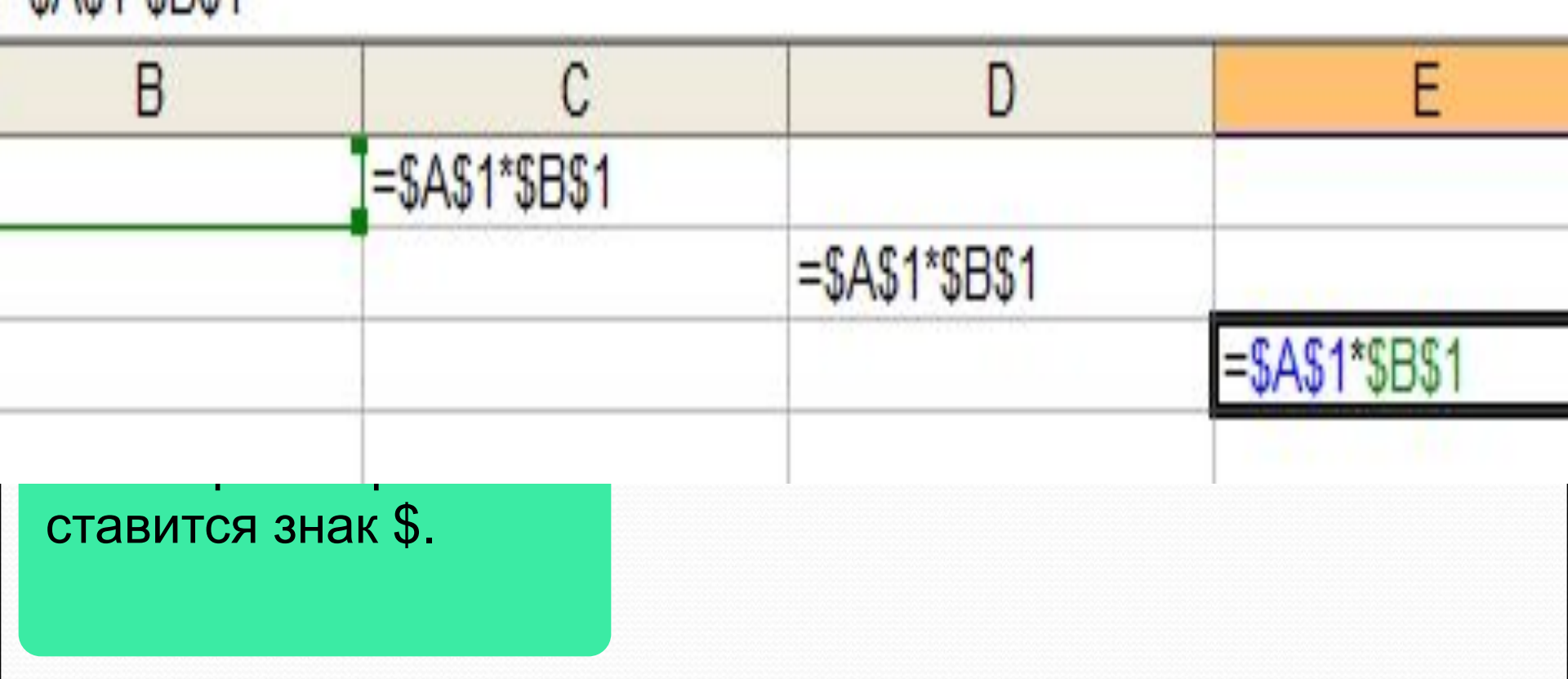

использовать смешанные ссылки, в

### В формулах можно Смешанные ссылки

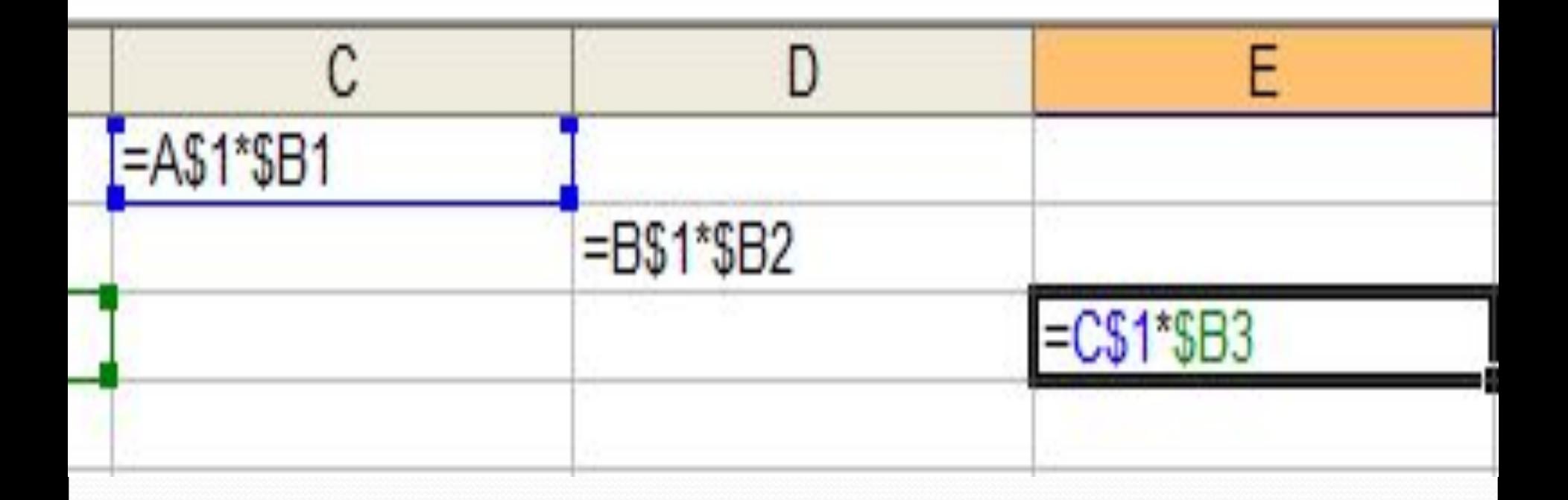